# QUICK GUIDE TO SNAPCHAT'S SETTINGS

Your options include...

CONTACT ME: Who can contact you directly with Snaps, Chats, calls, etc

VIEW MY STORY: Who can view your story

SEE MY LOCATIONS: Who can see you on Snap Map

USE MY CAMEOS SELFIE: Who can use your Cameos selfie in 2-person

Cameos

SEE ME IN QUICK-ADD: Quick Add helps friends find each other on Snapchat. You might appear in another Snapchatter's Quick Add if you share mutual friends or another connection. This option lets you choose if you wish to appear in this list

By default, only friends you have added on Snapchat can contact you directly or view your Story. If you would like to change your privacy settings, here's how:

## Step 1:

Open Snapchat and tap your profile icon at the top left

## Step 2:

Tap the ♣ icon at the top right of the screen

#### Step 3:

Scroll halfway down to the "WHO CAN..." heading

#### Step 4:

Choose an option, then tap the back button to save your choice

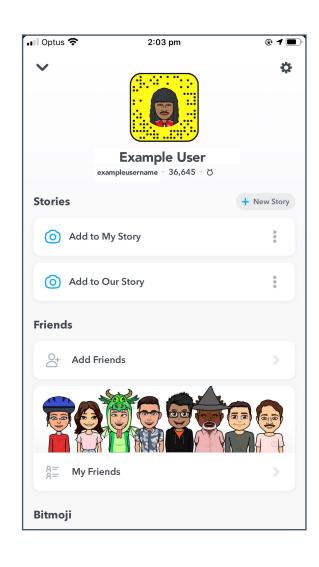

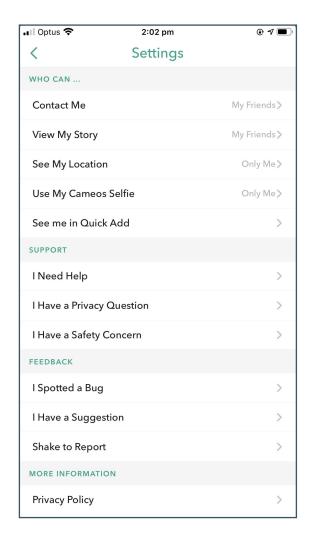

# Understanding Snapchat's Snap Map

Snap Map allows you to see where your Snapchat contacts are, share your current location and view Snaps from nearby Snapchat users or users at a specific event or location.

## HIDING YOUR LOCATION

# Step 1:

Open Snapchat and pull screen down to open

# Step 2:

Tap the 🌣 icon at the top right of the screen

#### Step 3:

Tap 'Ghost Mode' to hide your location from everyone

# Alternative Step:

Tap 'Only These Friends' to select who sees your location

# Other Features

# MY FRIENDS

All friends can see your location

# MY FRIENDS, EXCEPT

All friends can see your location, except for a select few of your choosing

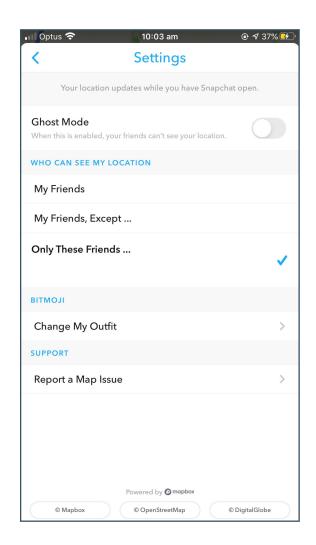

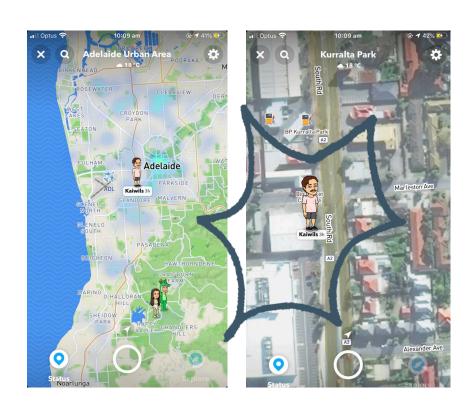